## $\overline{\mathbf{z}}$  某局点无线控制器WEB登录失败问题处理经验案例

[设备管理](https://zhiliao.h3c.com/questions/catesDis/666) **[刘雅珊](https://zhiliao.h3c.com/User/other/4072)** 2023-11-07 发表

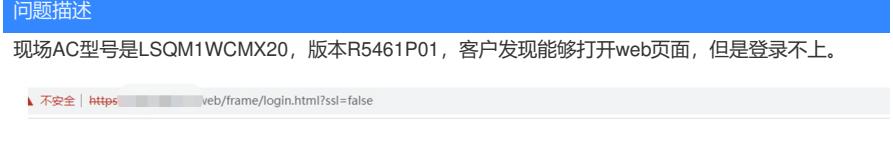

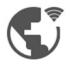

## 连接到网络 您正在使用的网络可能会要求您访问其登录页面。

Q 如果您想获得 Chrome 最高级别的安全保护,请<u>开启增强型保护</u>

## 过程分析

1、 我们先检查设备配置:

local-user test123 class manage

password hash abc4113245YP984MgNk6/SVCNidI3rJmk0YNcLcazBRG5JX/WTyi//oUGVzg== service-type https

authorization-attribute user-role network-admin

authorization-attribute user-role network-operator

从配置来看该账号只开启了https服务,没有开启http服务。从URL可以看到有"ssl=false"的字段,这个 字段的意思是该浏览器打开这个页面默认是http模式的(有的浏览器可能默认打开是https模式), 但是 该账号又没有开启http服务导致登陆失败。

所以解决版本有两个: 1、同时开启http和https服务: service-type http https 2、或者将"ssl=false"修改 成"ssl=true" 。

## 解决方法

- 1、同时开启http和https服务: service-type http https
- 2、或者将"ssl=false"修改成"ssl=true" 。